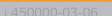

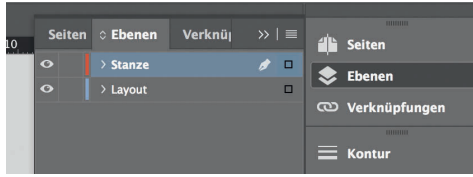

*Lege zwei Ebenen mit InDesign an (Stanze und Layout): › In Ebene "Stanze" legst du unsere Druckvorlage (Ebene ausblenden, sobald du das Druck-PDF erstellst) › In Ebene "Layout" erstellst du dein Design*

## Rückseite 4

Datenformat *Endformat plus 2 mm Beschnitt umlaufend (entfällt bei der Weiterverarbeitung)*

Offenes Endformat *Format geschnitten und gestanzt*

Sicherheitsabstand *Offenes Endformat plus 3 mm Sicherheitsabstand nach innen*

## *210 mm 214 mm 105 mm 105 mm*

*152 mm 148 mm*

Titel 1

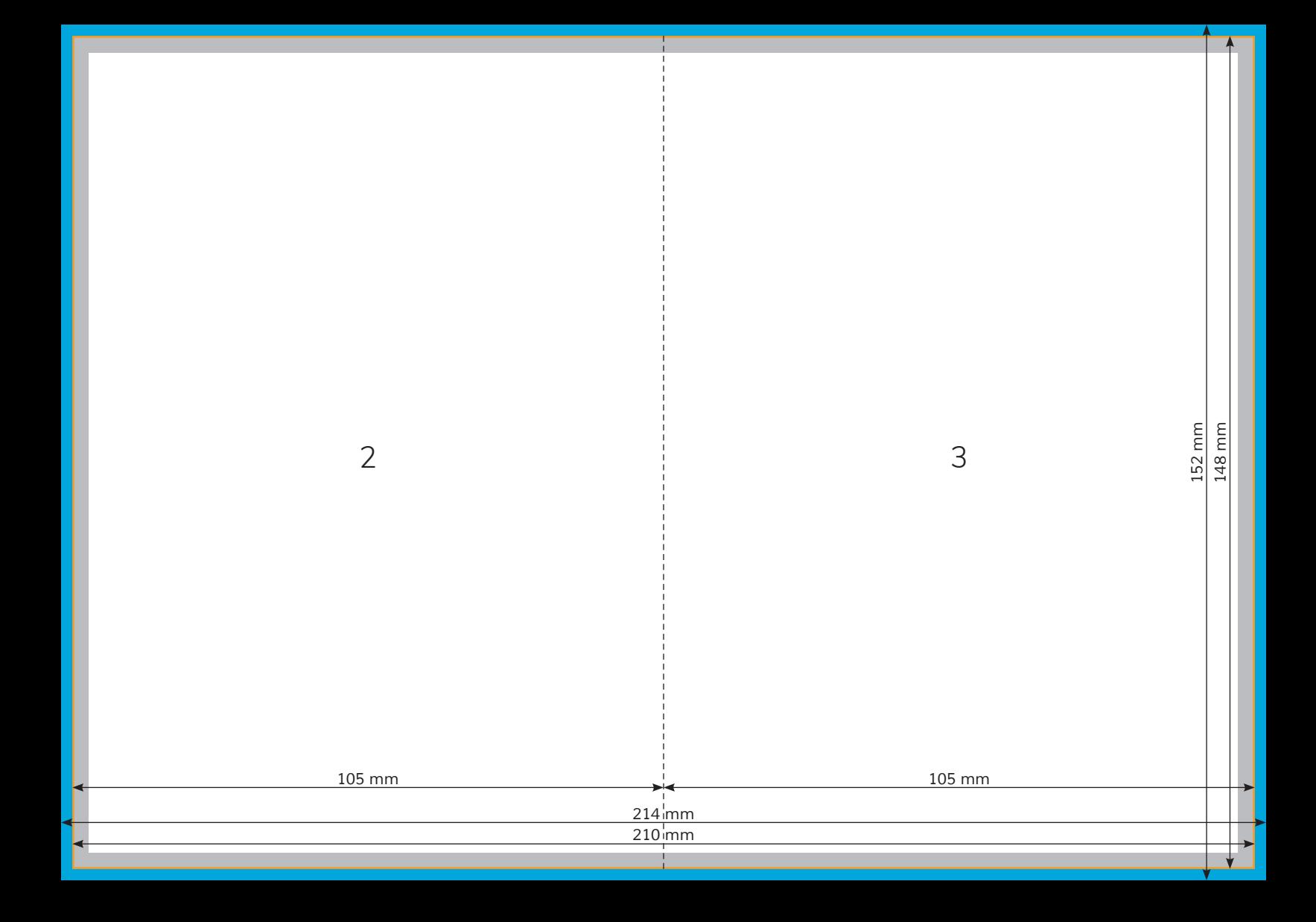